# **Lab 3: Vulnerability Analysis and Pen Testing**

### **A Challenge**

Our challenge is to perform a vulnerability analysis for **MyBank Incorp**, where each of you will be allocated a network and hosts to configure and get on-line (Figure 1). For this you will be allocated your own network (NET01, NET02, and so on) which you can access from the vCenter Cloud infrastructure (vsoc.napier.ac.uk). Table 1 outlines your challenges and how you might achieve them. You have a pfSense firewall, a Linux host, and a Windows host to achieve your objectives.

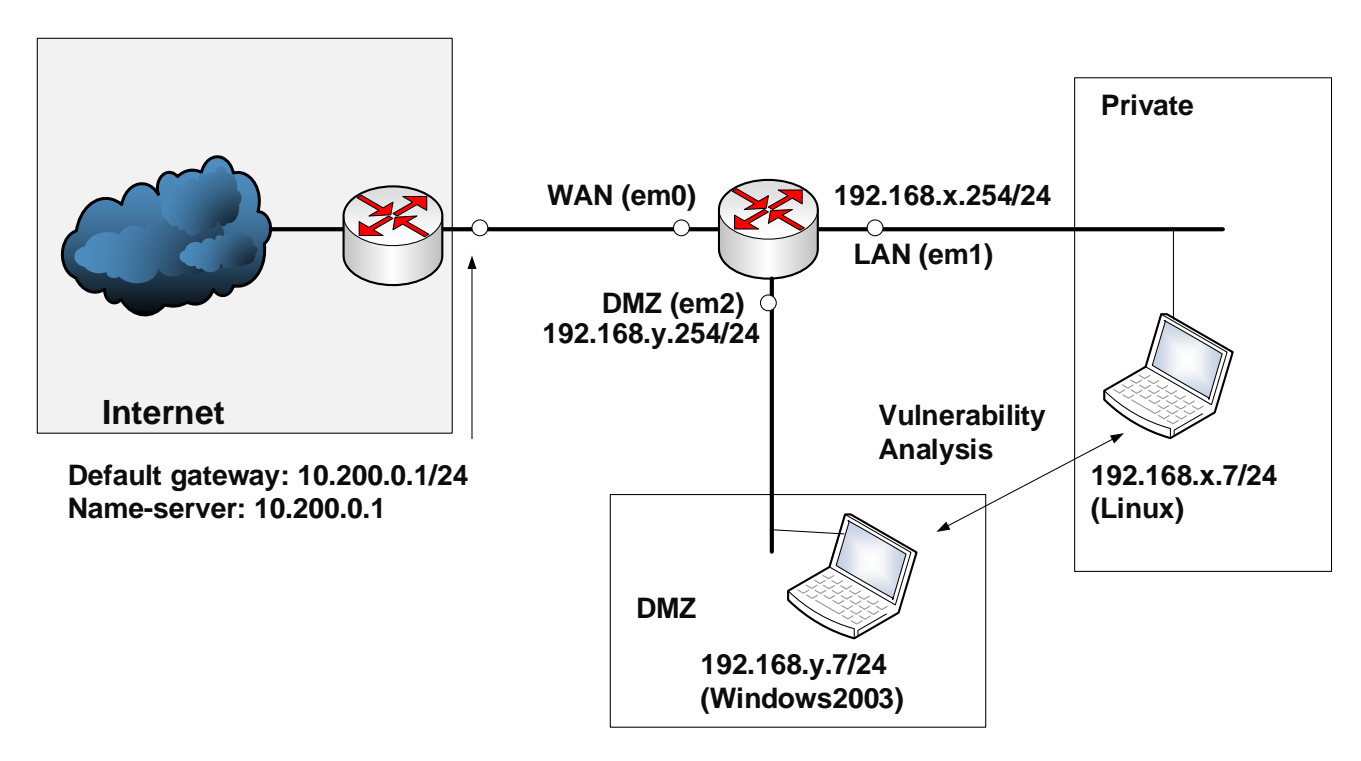

**Figure 1:** My Bank architecture

### **Table 1:** Your challenges

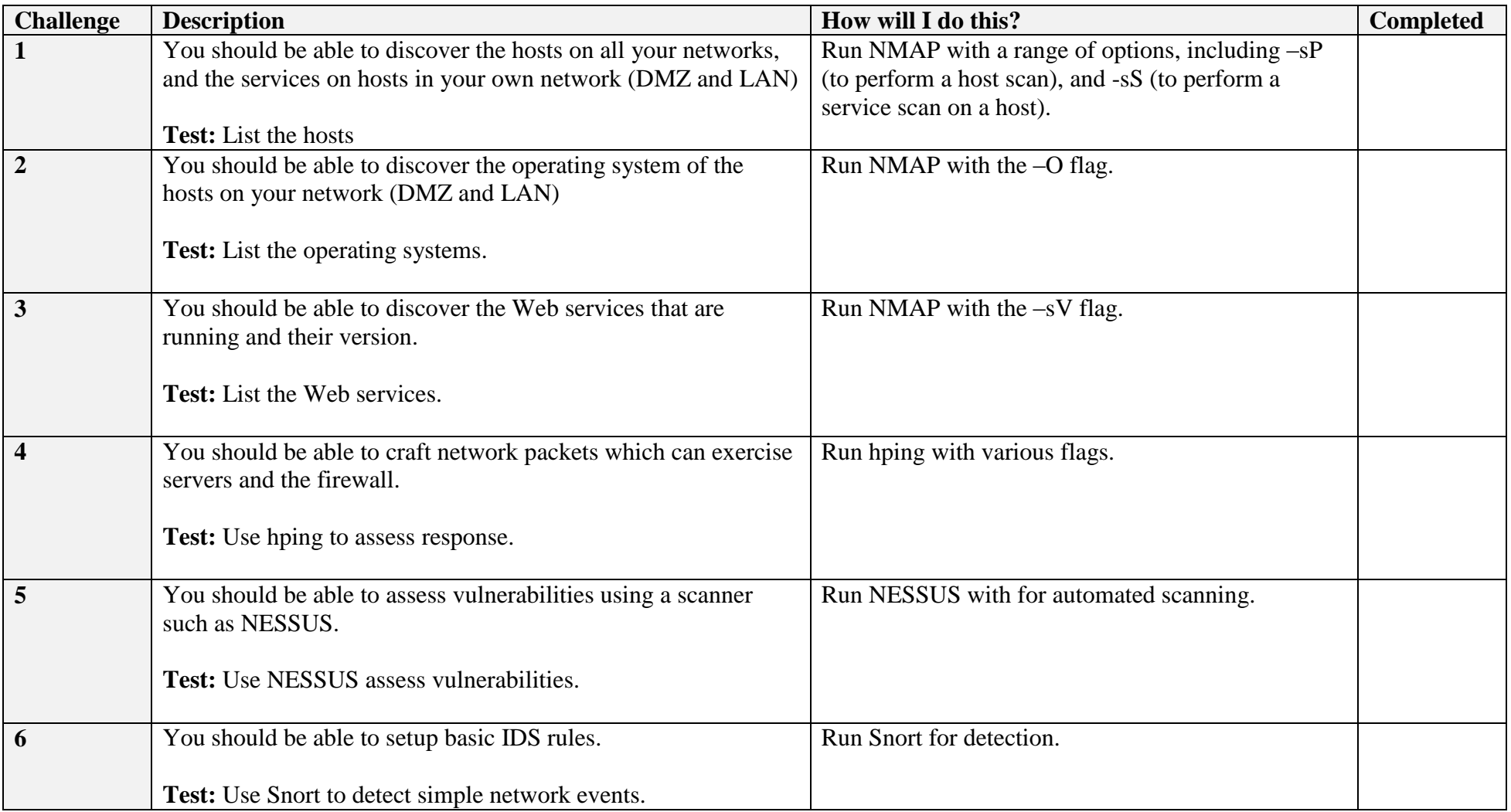

### **B Setting up the network**

In this lab we will connect multiple firewalls to the main gateway, and be able to complete the challenges in Table 1. You are allocated the following:

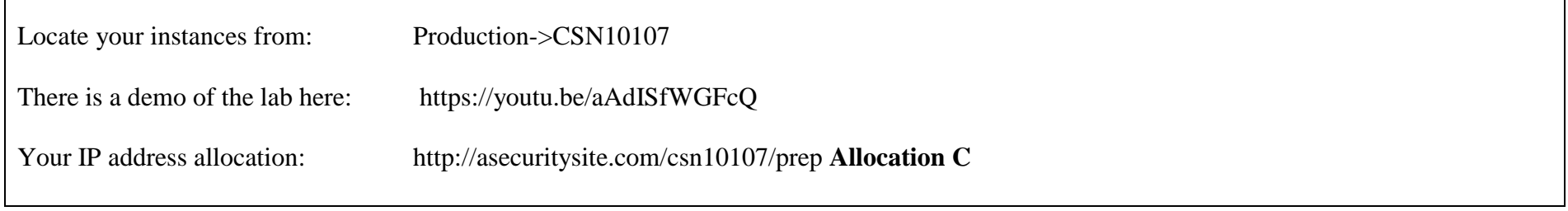

User logins:

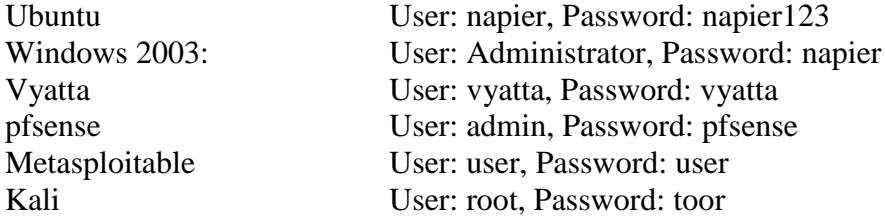

### **C Opening the firewall**

We will be testing from the LAN network to the DMZ, and vice-versa. First setup your network, and open up TCP, UDP and ICMP from the DMZ to the LAN network.

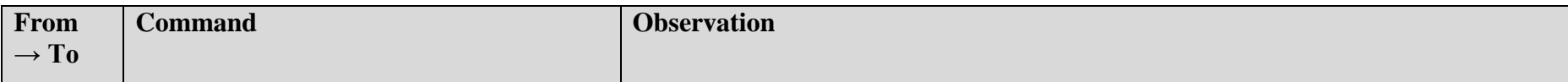

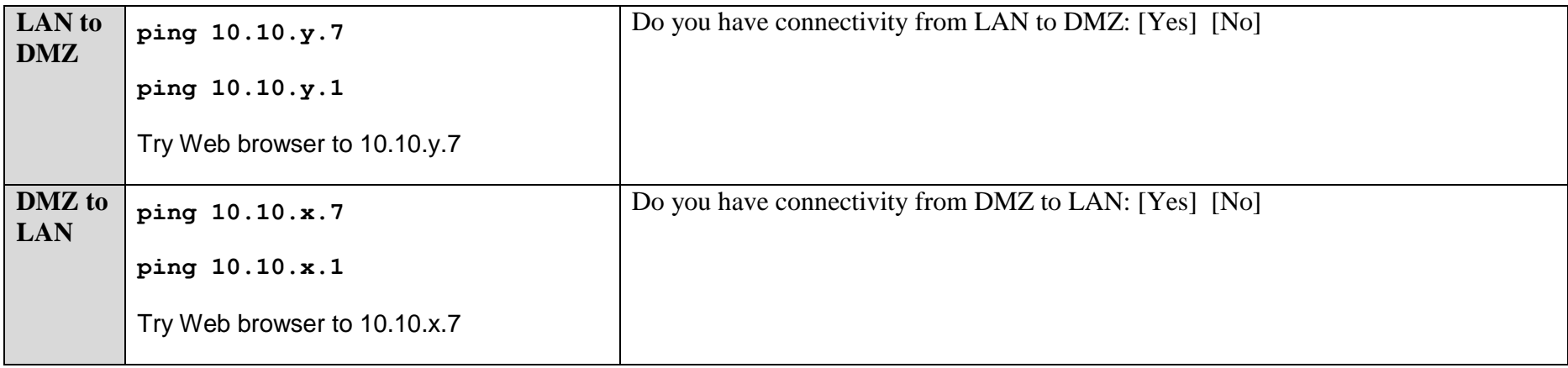

# **D Identifying Services**

Within a network infrastructure we have services which run on hosts. These services provide a given functionality, such as for sending/receiving email, file storage, and so on.

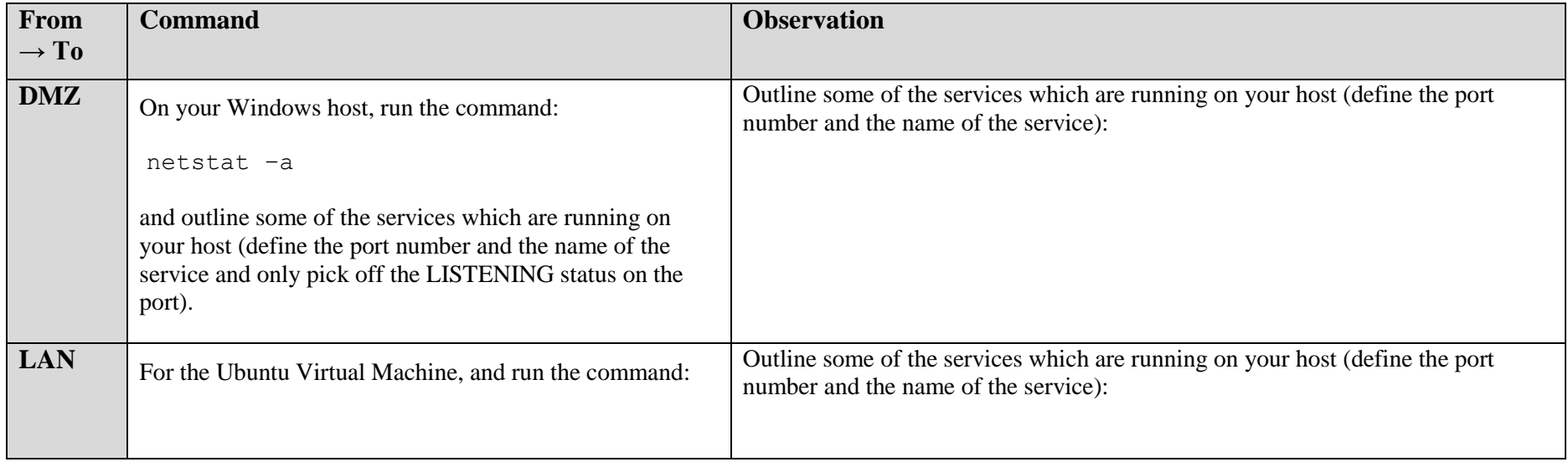

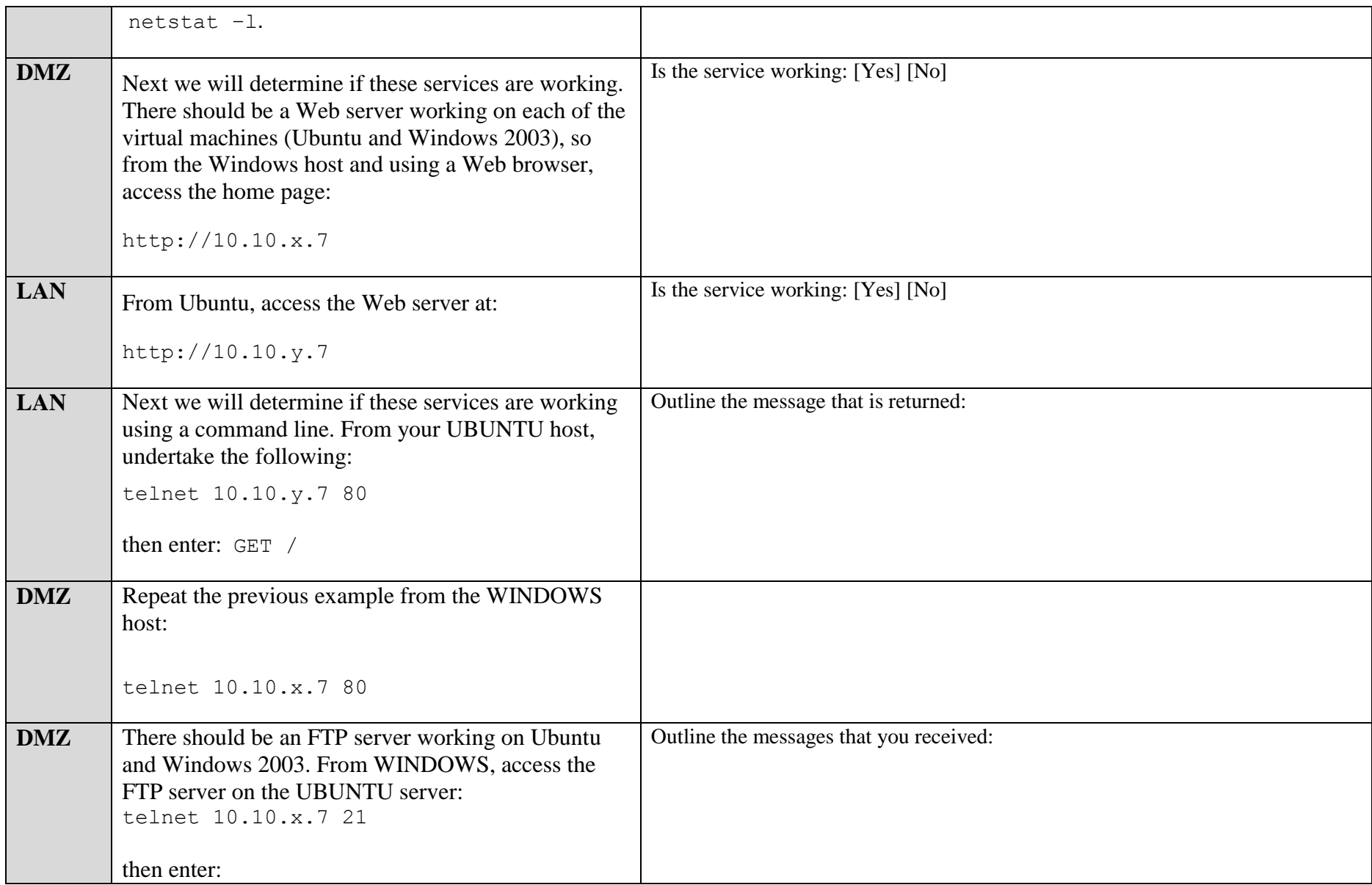

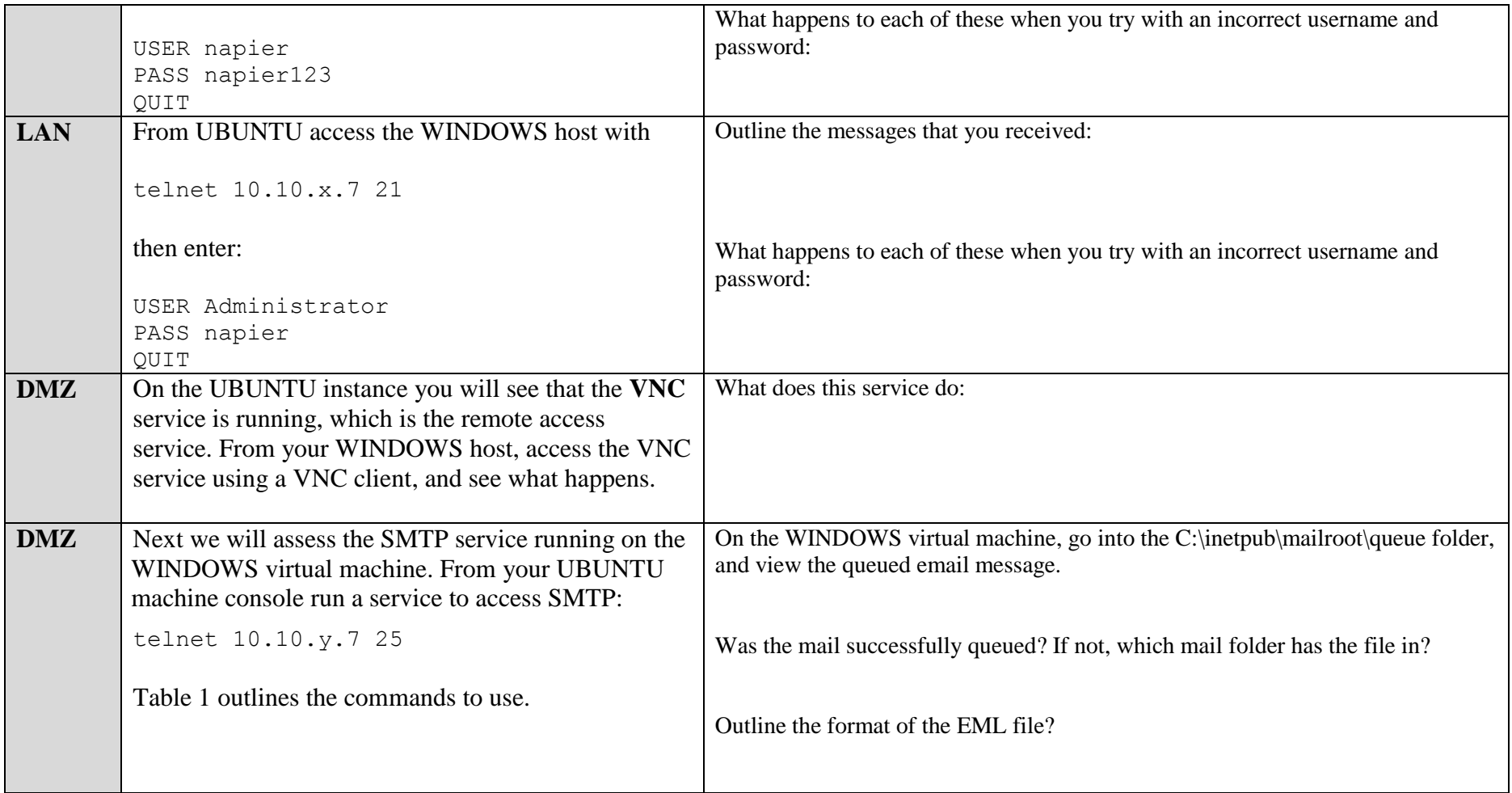

#### **Table 1:** SMTP commands

220 napier Microsoft ESMTP MAIL Service, Version: 6.0.3790.3959 ready at Sun, 2 Dec 2009 21:56:01 +0000 **help**

214-This server supports the following commands:

214 HELO EHLO STARTTLS RCPT DATA RSET MAIL QUIT HELP AUTH TURN ETRN BDAT VRFY **helo me** 250 napier Hello [10.10.75.1] **mail from: email@domain.com** 250 2.1.0 email@domain.com....Sender OK **rcpt to: fred@mydomain.com** 250 2.1.5 fred@mydomain.com **Data** 354 Start mail input; end with <CRLF>.<CRLF> From: Bob <bob@test.org> **To: Alice <alice@test.org > Date: Sun, 20 Dec 2013 Subject: Test message Hello Alice. This is an email to say hello .** 250 2.6.0 <NAPIERMp7lzvxrMVHFb00000001@napier> Queued mail for delivery

### **E Enumeration – Host scan**

**Nmap** is one of the most popular network scanning tools. It is widely available, for Windows and Linux/Unix platforms, and has both a Command Line Interface (CLI) and a Graphical User Interface (GUI).

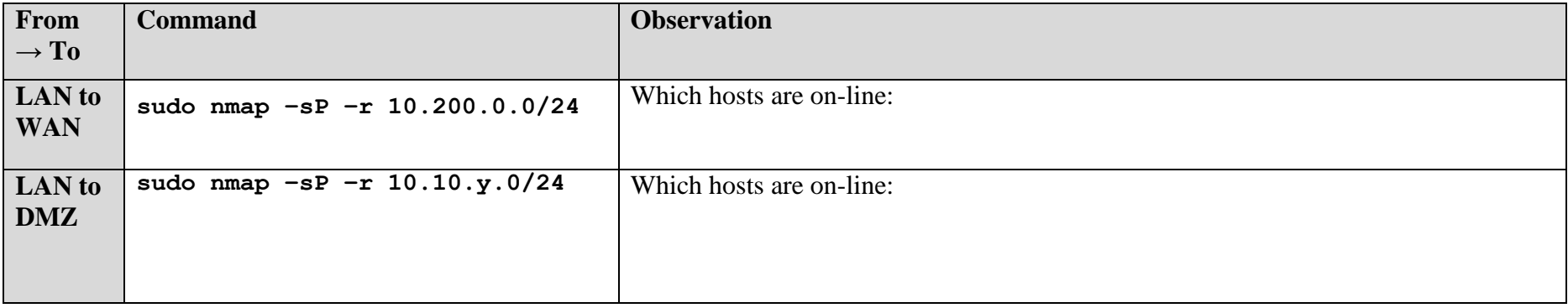

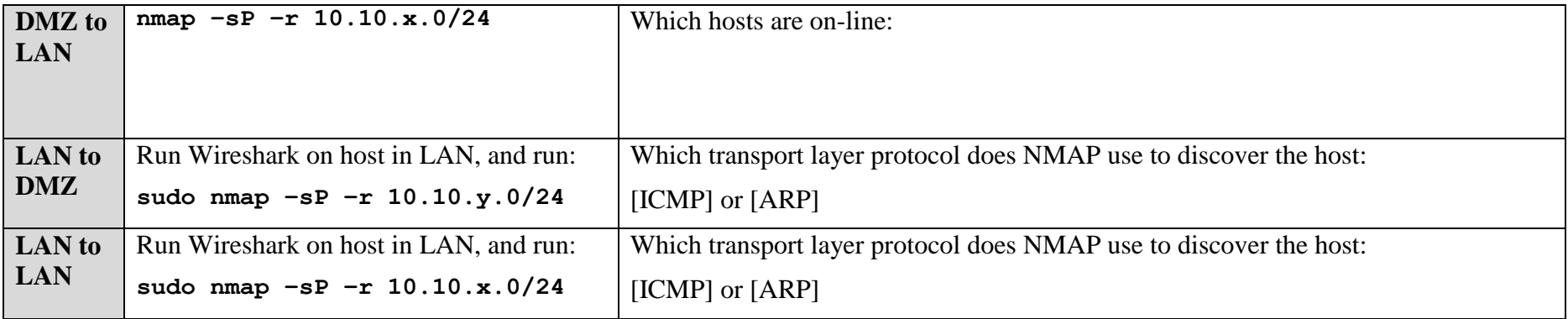

## **F Enumeration - Operating System Fingerprinting**

**Enumeration** is the gathering of information about target hosts. After discovering live target systems, we want to identify which machines are running which OSs. A useful feature of **nmap**, is determining the operating system of hosts on the network. It performs active OS fingerprinting by sending packets to the target system.

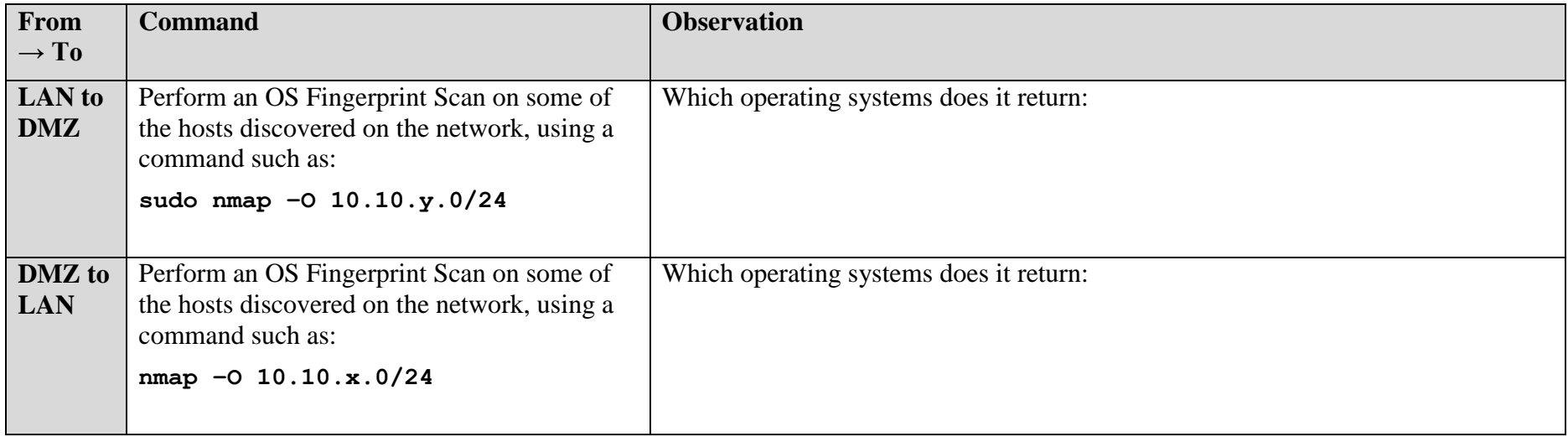

## **G Enumeration – Application Fingerprinting**

**Application Fingerprinting** or **Banner Grabbing** covers techniques to enumerate OSs and Applications running on target hosts. An attacker or security tester would be specifically looking for versions of applications and operating systems which have vulnerabilities. **Nmap** can be used to check applications and versions for network services running on the target for the open ports it finds during a port scan.

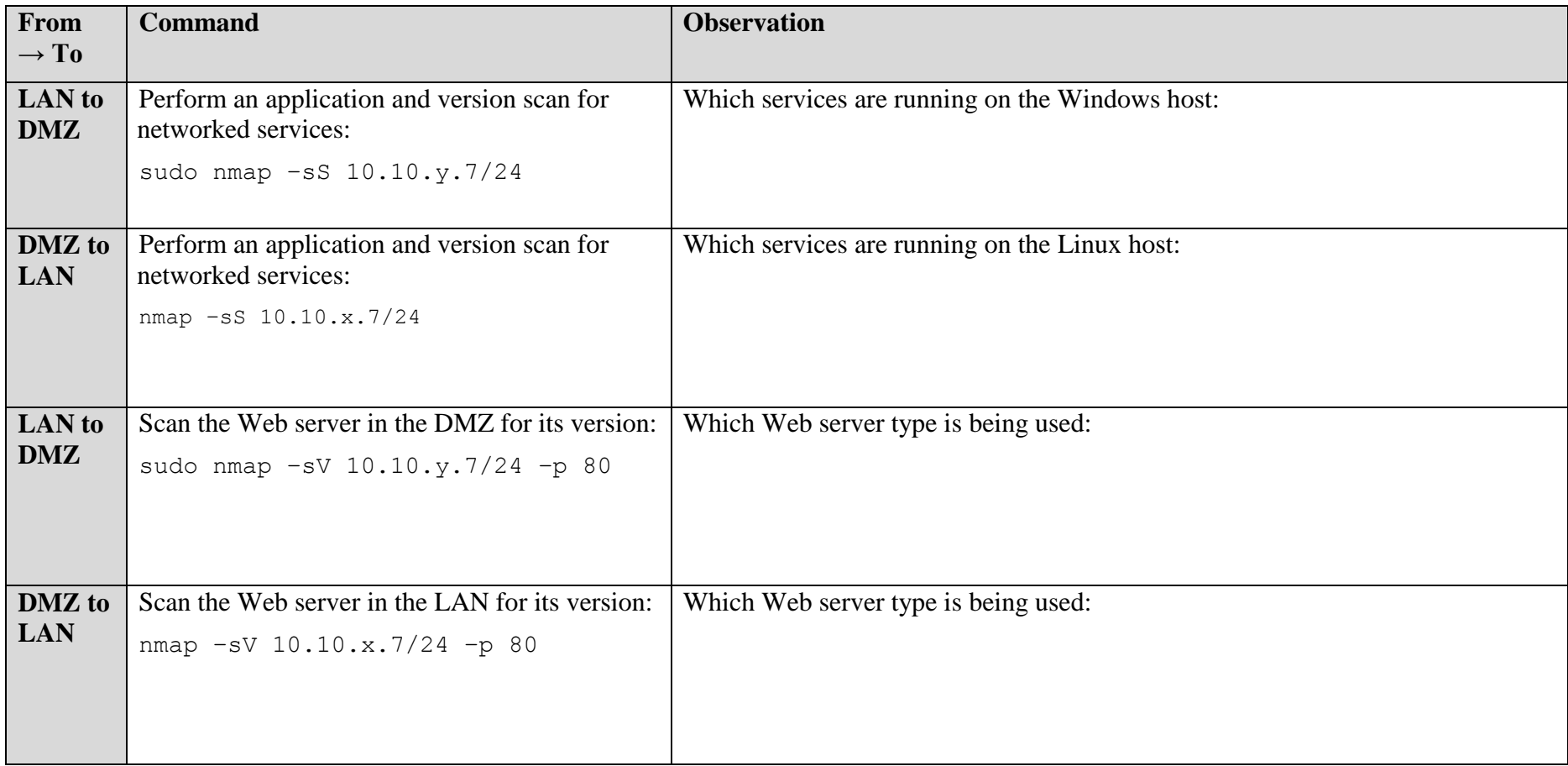

**Telnet** is another tool commonly used for banner grabbing. Once open ports have been found using a scanner, Telnet can be used to connect to a service and return its banner.

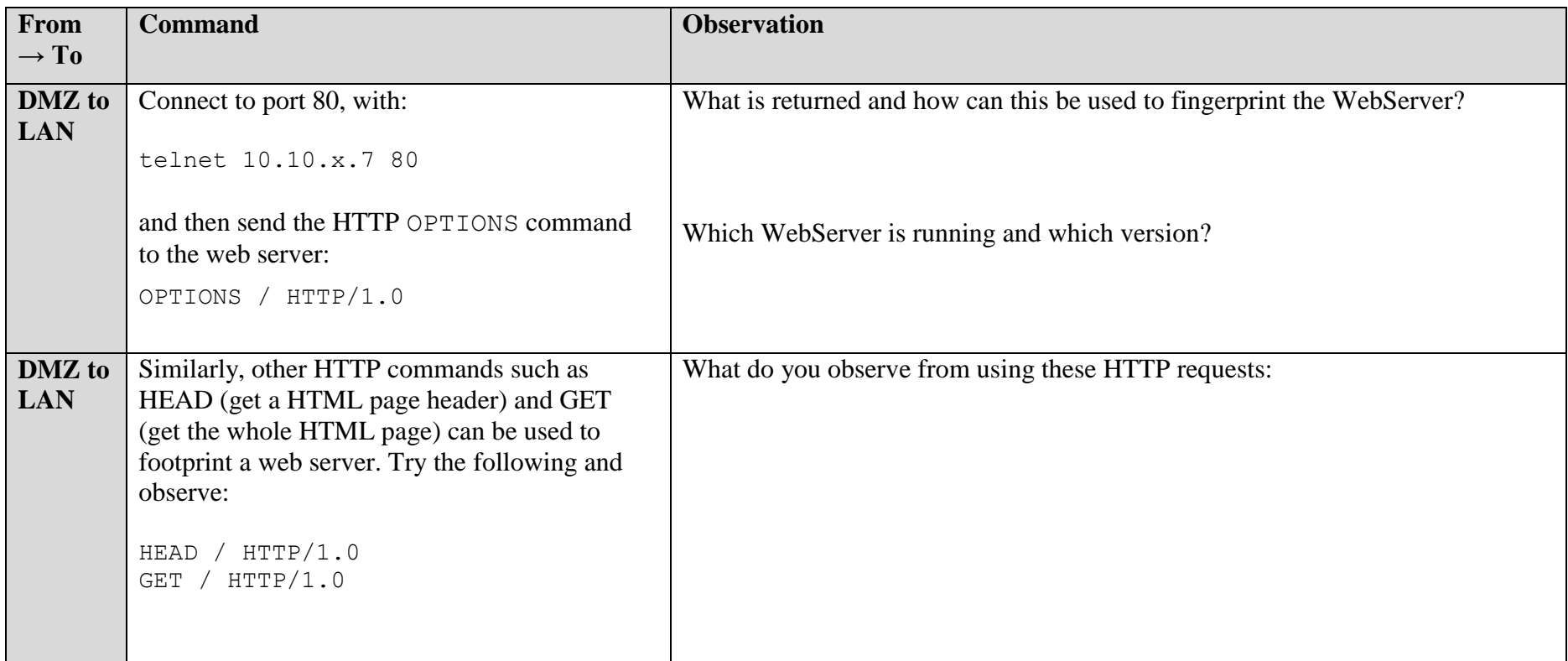

## **H Network Packet Crafting and DoS - Hping**

Hping is used by an intruder to craft network packets which can look to exploit a system. For example an intruder might send in a network packet which has all the TCP flags set in order to exploit a weakness in the system. For all of the following, within the UBUNTU virtual instance, open two Terminal windows and in one capture your data packets with.

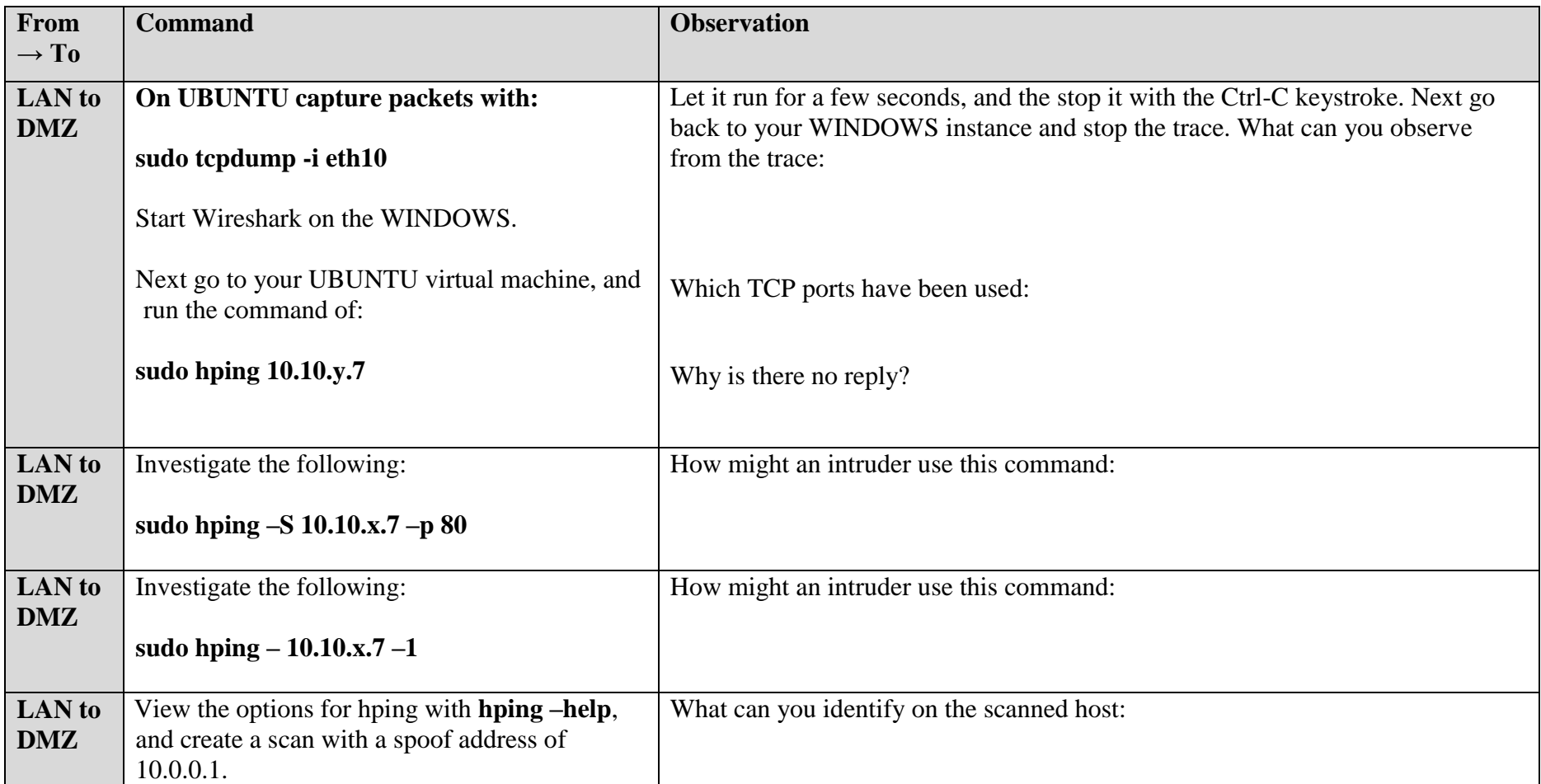

We can use hping to perform a security assessment for servers and firewalls. If Ping is blocked on a network, we can do an Ack Scan. Now we will test against the **Metasplotiable instance** (10.200.0.8) as a target (Username: user, Password: user).

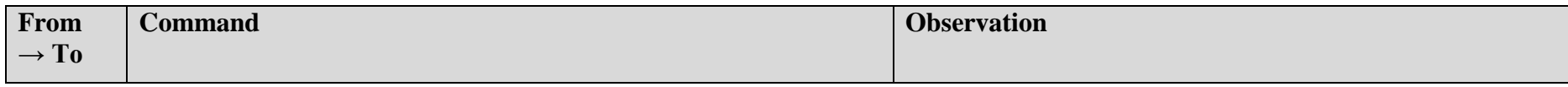

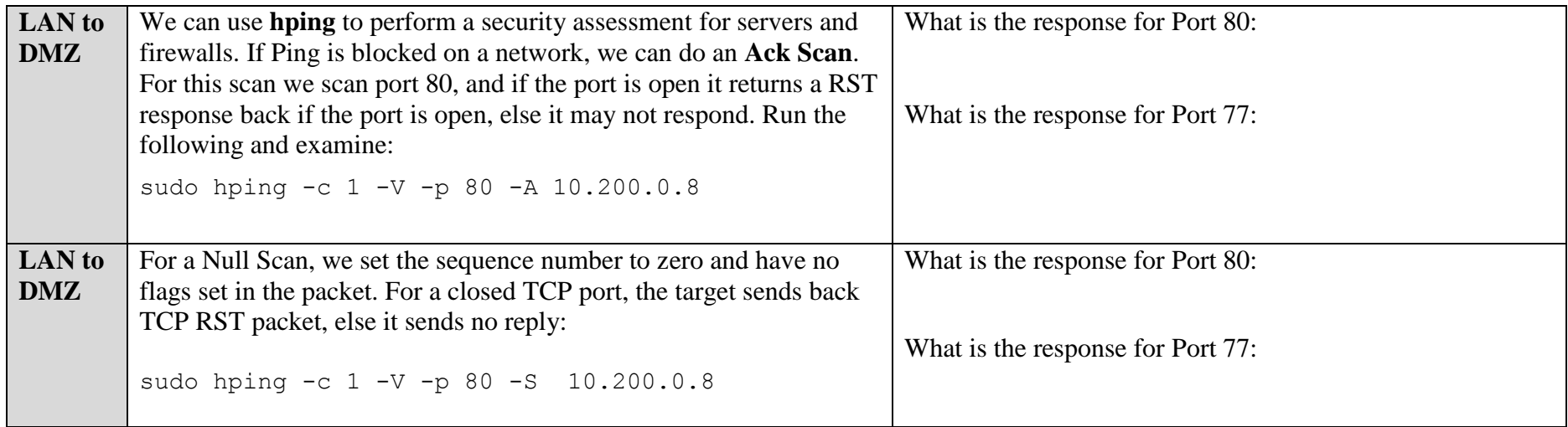

## **I Enumeration – Password Cracking with Hydra**

**NOTE: Hydra should only be used on private networks. Do not use on any systems on the Internet.**

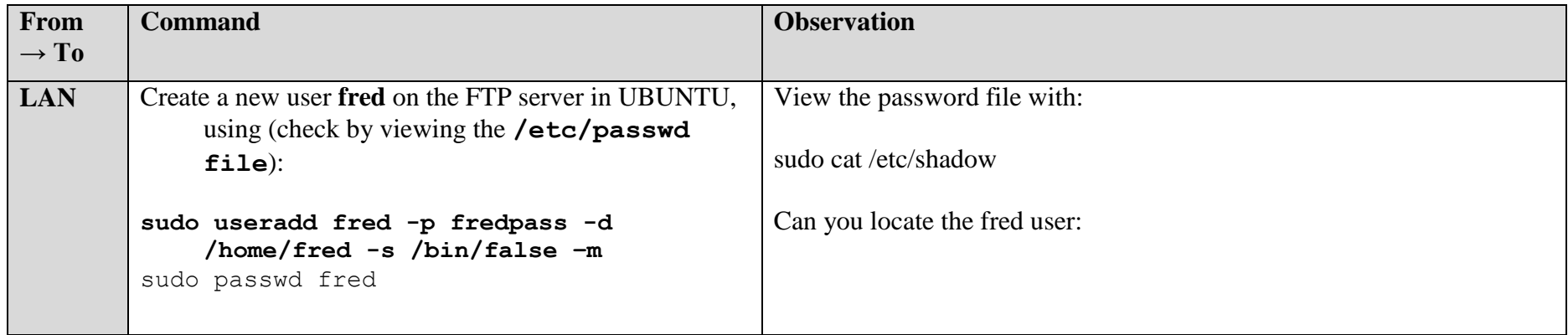

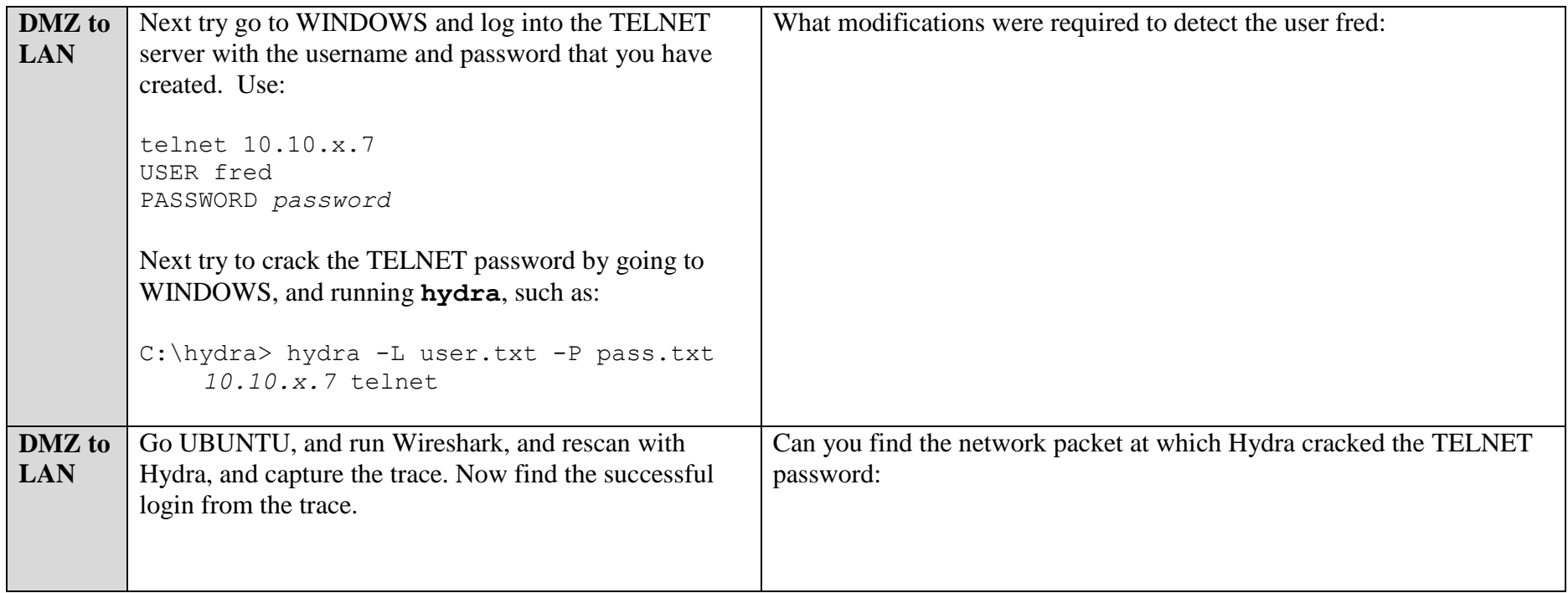

# **J Vulnerability Scanning**

Vulnerability Scanners searches for known vulnerabilities in services it find on host systems. **Nessus** is one of the best known vulnerability scanners, and is available for most platforms including Windows, Linux, Unix, and Mac. On DMZ, run the **Nessus web client (User: bill, Password: bill)** – Figure 2.

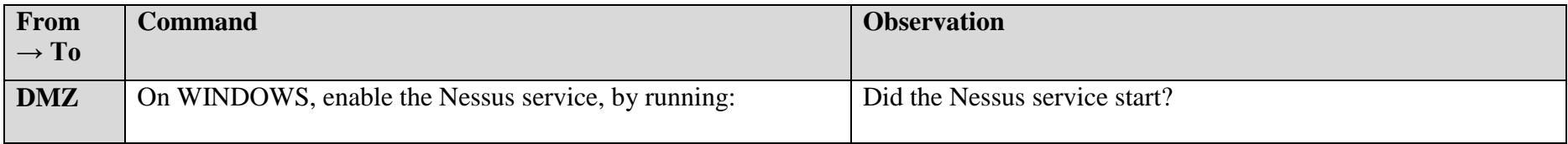

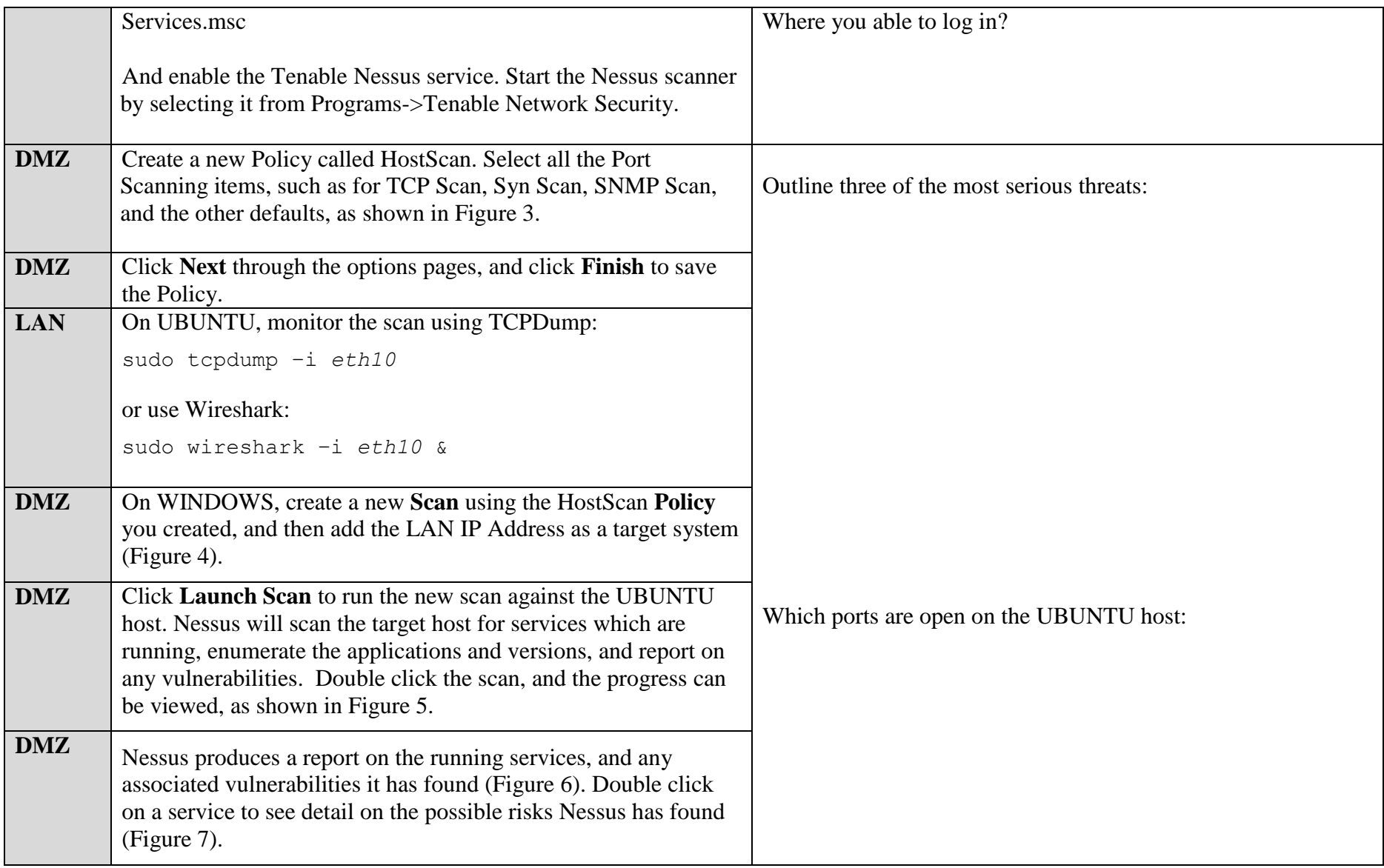

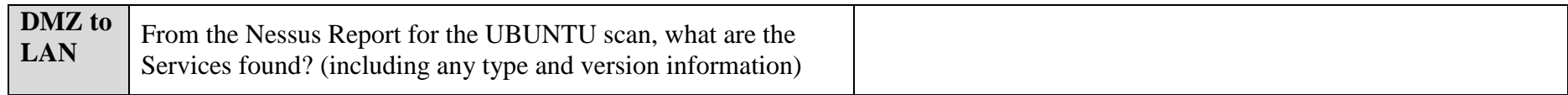

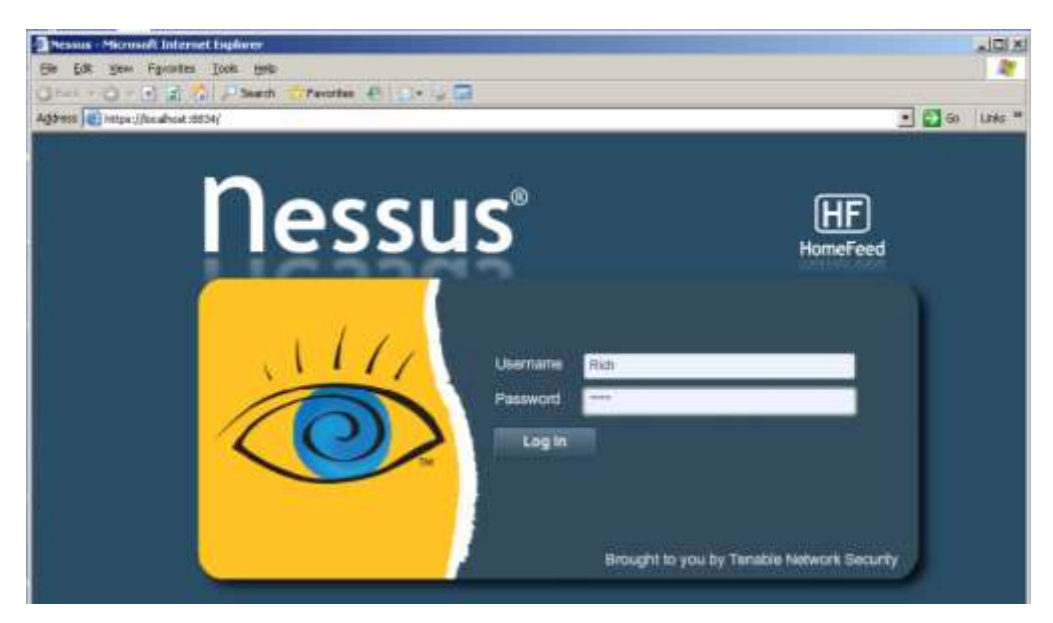

Figure 2:

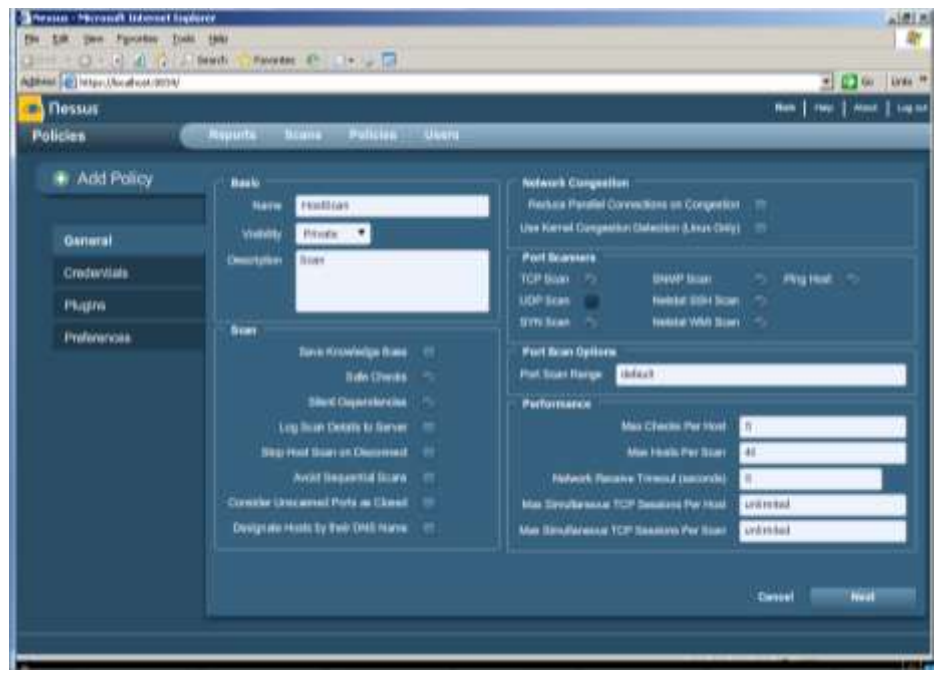

Figure 3:

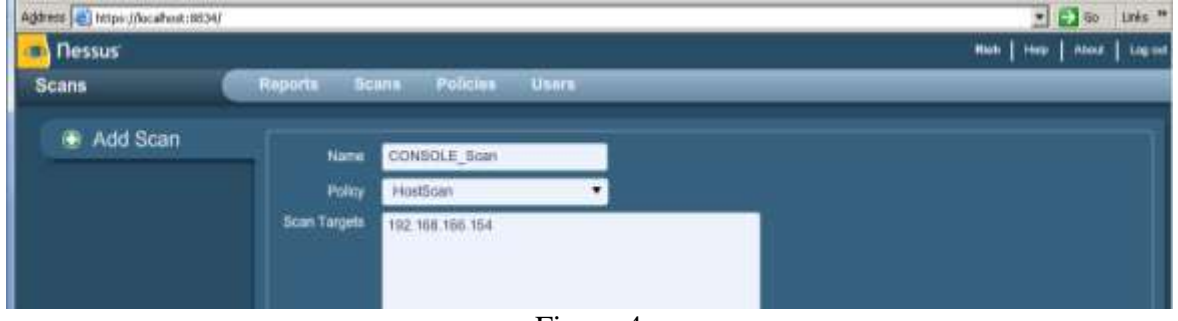

Figure 4

| <b>Reports</b>                                         | <b>Reports</b> | Scans Policies Users |                      |     |       |      |        |     |                  |
|--------------------------------------------------------|----------------|----------------------|----------------------|-----|-------|------|--------|-----|------------------|
| Report Info                                            |                | CONSOLE Scan         |                      |     |       |      |        |     | 1 results        |
| Name: CONSOLE_Scan                                     |                | Host.                | $\triangle$ Programs |     | Total | High | Medium | Low | <b>Open Port</b> |
| Last Update: Feb 9, 2011 0:15<br><b>Blatuk Rumming</b> |                | 102.168.166.154      |                      | 68% | 15    | B    |        | u.  | 10               |

Figure 5:

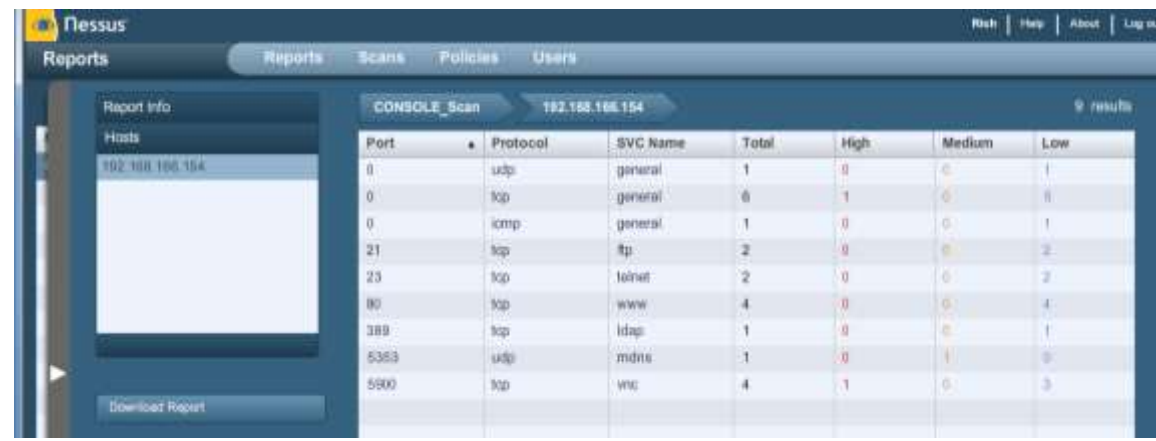

Figure 6:

| <b>Reports</b><br><b>Reports</b> |                   | <b>Boans</b>        | <b>Policies</b><br><b>Unnrs</b>    |                                       |                 |
|----------------------------------|-------------------|---------------------|------------------------------------|---------------------------------------|-----------------|
|                                  | respon mitu-      | <b>CONSOLE Scan</b> | 102.108.108.154<br>8000 / top      | <b>Car Chatally</b><br><b>MA List</b> | 4 results       |
| Hosts                            |                   | Plugin ID:          | Name:                              | <b>Port</b>                           | <b>Severity</b> |
|                                  | Ports / Protocols | 22984               | <b>Banco Detection</b>             | vno (SB00Acp)                         | Low             |
|                                  | $\bullet$         | 10342               | VNC Boltware Detector              | which control                         | Line            |
| 509 / 108                        |                   | 19200               | VNC Server Security Type Delectory | vnc-m000/hm)                          | Line            |
|                                  | <b>S353/udp</b>   | 26926               | VNC Sarver Unautherticated Access- | yne iti 9004cpi                       | Hah             |
|                                  | 80007111          | .                   |                                    |                                       |                 |

Figure 7:

# **K Network Scanning Detection, using an IDS**

Snort is one of the most popular intrusion detection systems, where an agent is used to detect network threats.

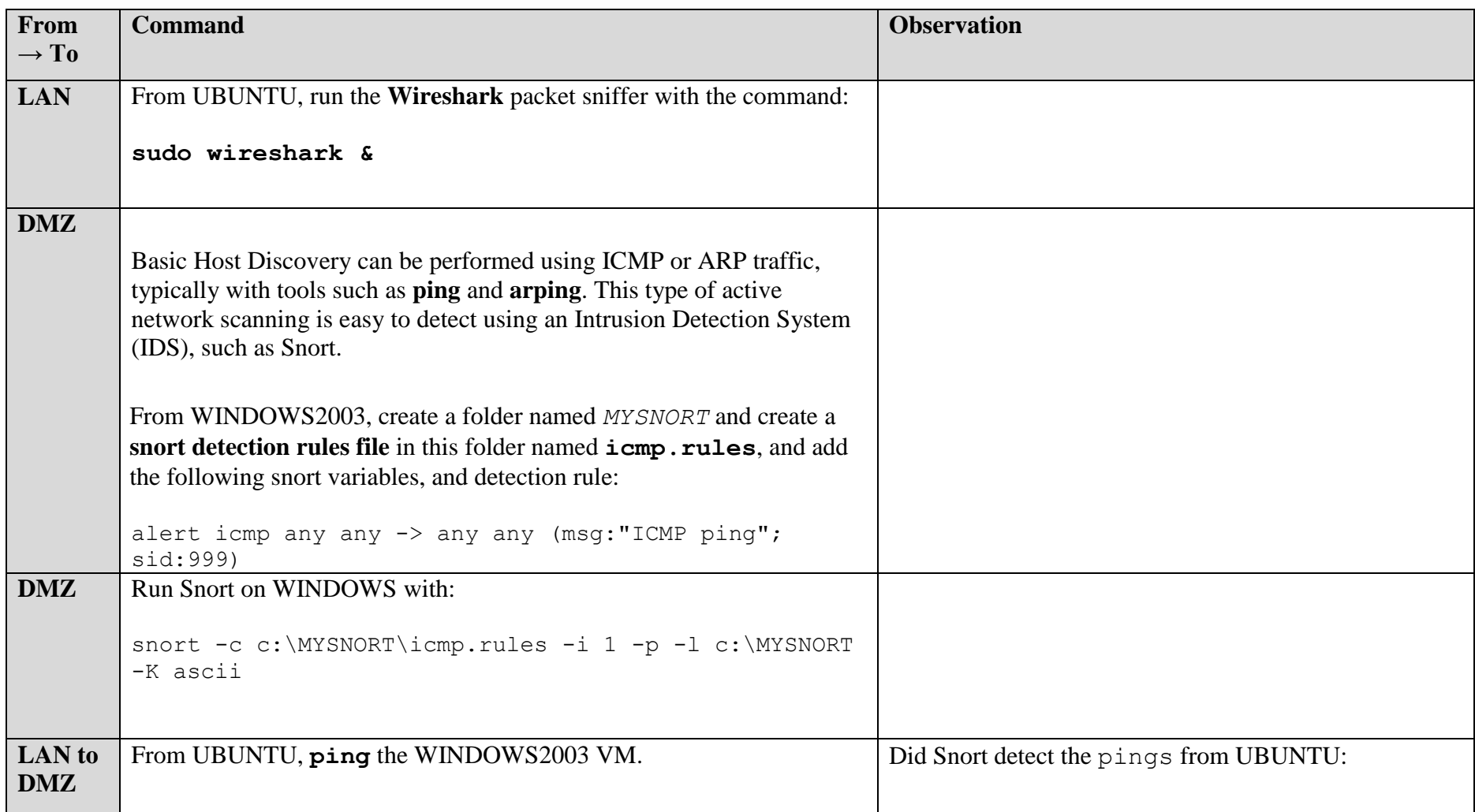

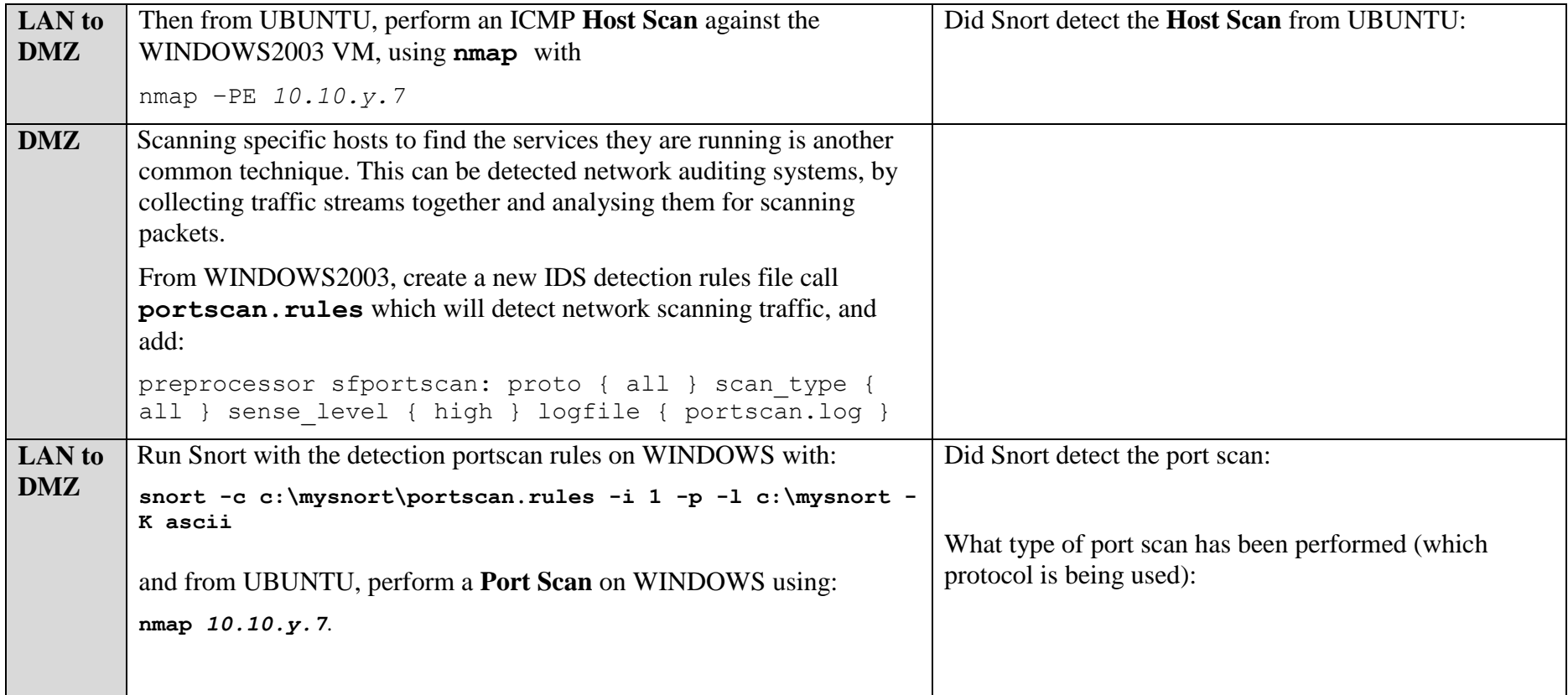

We will be covering some of the tools in more detail in the forthcoming sessions.

### **Additional**

#### **For the following run Wireshark and observer the traces:**

#### **Perform a SYN scan**

nmap –sS [Ubuntu IP] nmap –sS [Windows2003 IP]

#### **What can you observe from the Wireshark trace:**

#### **Perform a Connect scan**

nmap –sT [Ubuntu IP] nmap –sT [Windows2003 IP]

**What can you observe from the Wireshark trace:**

**What is the difference between the two scans:**

#### **Perform a NULL scan**

nmap –sN [Ubuntu IP] nmap –sN [Windows2003 IP]

**What can you observe from the Wireshark trace:**

**Which Wireshark filter will display only the scan:**

#### **Perform a FIN scan**

nmap –sN [Ubuntu IP] nmap –sN [Windows2003 IP]

**What can you observe from the Wireshark trace:**

**Which Wireshark filter will display only the scan:**

### **Perform a XMAS Tree scan:**

nmap –sN [Ubuntu IP] nmap –sN [Windows2003 IP]

**Which flags are set for a XMAS tree scan:**

**Which Wireshark filter will display only the scan:**